## **SEARCH PAGE**

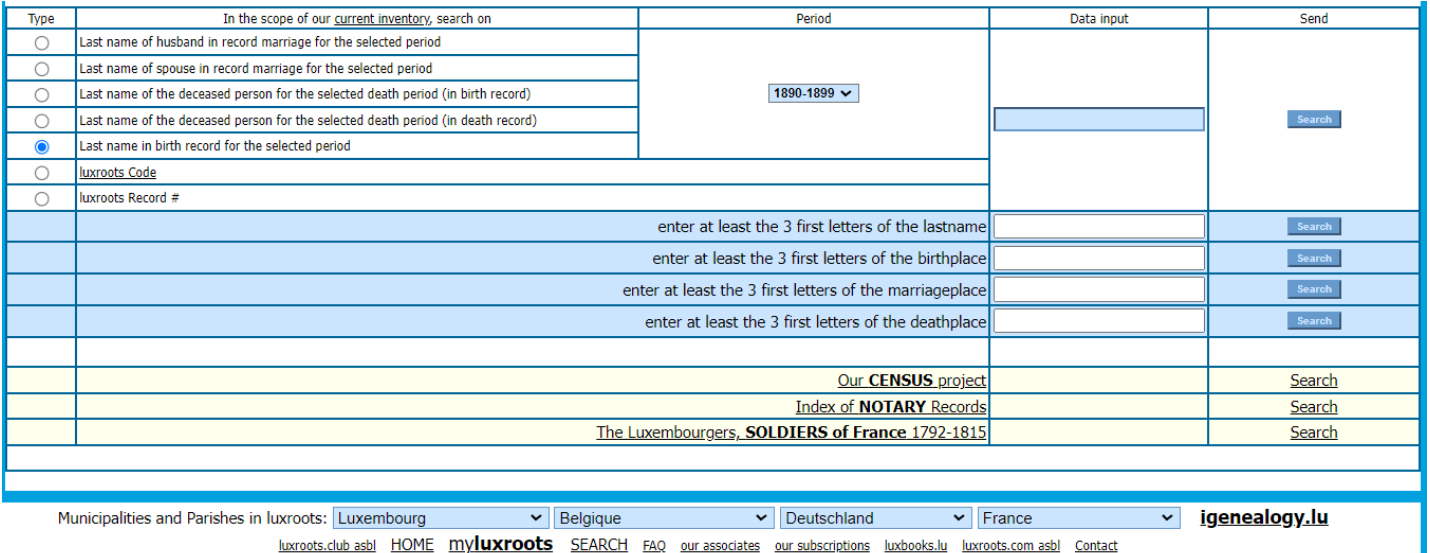

© 2004 - 2024 website by luxroots.com asbl

#### **Search by Exact Surname (see note)**

- Under the Type column choose if you are searching using the groom's surname, bride's maiden name, deceased person's name plus their birth year decade, or deceased person's name plus their death year decade. You can also search for a birth record here but due to the exact search restraints in this field I recommend you use the Birth Records Search below.
- In the Period field choose the date range you want to search.
- In the Data Input field just to the right of the first two fields, enter the entire surname. Use maiden names for females.
- **Note: this is an exact search for the name Luxroots uses.** Luxroots uses the spelling found in the earliest document they have, usually the birth or baptism record. It won't return names with similar spellings, sounds, or aliases. Tip: Names were often spelled according to how they sounded so they can be spelled differently on a person's birth, marriage, and death record.

Another thing to be aware of are haus or hof names (house or farm name). A hofname might be used for a family's surname if they moved in with the wife's family. This practice was used in different areas and at various times. The words "modo, sive, volgo, genannt and alias" between two names can indicate the use of a hofname. The point here is that Luxroots can have completely different surnames, or different spellings of a surname, for a person, his father, his children, and his siblings.

• Click Search. The next screen will give you the results. Click on "Details" to get to that person's page. Tip: if you don't find your ancestor this way try Search by Place (below) instead.

#### **Luxroots Code Search and Luxroots Record # Search**

• These are useful if you saved the alphanumeric code or record number from a previous successful search.

#### **Birth Records Search**

- You can ignore the top white fields.
- Next to the blue background box that says "enter at least the first three letter of the last name" type in 3 or more letters and hit search. The less letters you enter the more alternate name spelling **endings** you'll get.
- On the next screen choose the date range and hit search. The results are in date order. Click on "Details" to get to that person's page.

#### **Search by Place (see note)**

- You can ignore the top white field.
- Enter at least the first three letters of either the birth, marriage, or death place in the corresponding blue background box. Note this place isn't necessarily the village where your ancestor lived but is the municipality or parish where the record is found. See the next section.

#### **Find the correct Municipality or Parish for searching by Place**

The municipalities and parishes in the Luxroots database are grouped by country. On the bottom of the Search Page find the country you are searching in, click to see the list, then select a municipality to find out what villages are in that area. There is also more information and links to other sites. In one of my ancestors Luxembourg villages there was a link to an incredible 1778 map that showed the hamlet with their houses, fields, paths, and rivers.

## **PERSON PAGE**

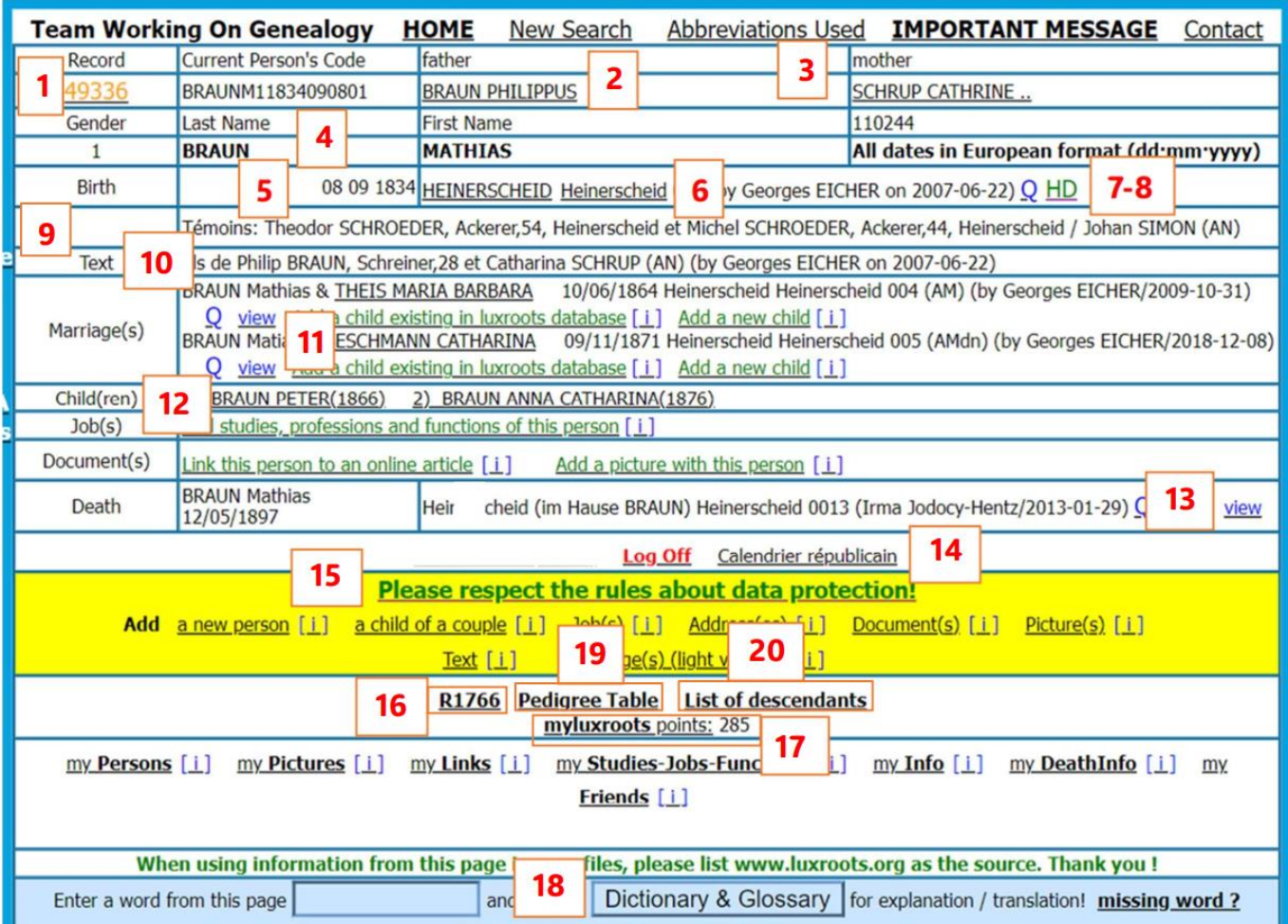

## **1. Record Number**

Click to save as a favorite record.

## **2. Underlined Names**

Click on the underlined name of a family member to see their file.

Tip: there may not be a parent listed in these top boxes but sometimes their names are written in the details of the marriage or death record. (see #11 and #13)

#### **3. Abbreviations Used**

Sex: 1/male 2/female AB baptismal record AN birth record AM marriage record AD death record TA annual index TD ten years index TK Nr. Last Will file Nbr

#### **4. Names**

This name spelling is from the oldest original record found. If a name is unreadable or not in the original record (examples: newborn who died, maiden name not recorded), the letters "NNNN" are used.

## **5. Birthdate or Year – Note all are in Day-Month-Year Format**

This date is taken from the birth or baptism record when available. If no birth record is found and an age is listed in their death record, this will be used to calculate the year of birth. For married people who don't have either of these things, Luxroots estimates they were 30 years old at the time they were married and uses this for their birth year.

## **6. Place of Birth**

The capitalized place is where they were born, next to it is the municipality or parish where the original record is located.

# **7. Report Possible Errors**

Click  $Q$  to report possible errors.

## **8. Help Desk**

Click HD to contact the Help Desk

## **9. Witnesses or Godparents**

## **10. Text**

Usually the parents' names and where they lived is here. If the parents' ages and occupations were in the original record, they'll be here too.

## **11. "View" in Marriage Information**

Click on "View" to see details for the marriage. The language from the original document is used here.

- Birth information for the bride and groom is on the top.
- When and where the marriage took place is next. The place in parenthesis and the numbers and letters after it indicate to the Luxroots staff where they got the information.
- Next are details from the actual marriage. This isn't a translation of the entire record, and details will vary depending on what is in the original record. You can use the dictionary and glossary to translate words, see #18.
- The last section will be blank or have additional details like the witnesses to the marriage.

## **12. Children**

Known biological and adopted children of this individual are listed. If their spouse had children from another relationship, look for them under their spouse's record.

## **13. "View" in Death Information**

Click on "View" to see details for the death record. The language from the original document is used here. This screen is set up in the same way as marriage records. See #11

## **14. Republican Calendar Converter**

The French Republican calendar was used in many records from 1793-1805. Luxroots volunteers have already converted the dates, but this date converter is handy when checking original records yourself.

# **15. Add data that isn't in the record**

Click on "Please respect the rules about data protection!" for information on how to do this.

## **16. 1766 Census – uses Luxroots Points**

The R1766 link will give you the census of the place where the person whose page you are on was born. You'll be shown how many Luxroots points will be used on the next screen.

- Each census record is typed as they were written in the original record. Men 16 years and older have their professions listed in French. The number of marriages in each household are also listed.
- Occupants of each household are grouped together and under these columns: Men 16+, Profession, Women 14+, Boys 16-, Girls 14-
- Tip: Most villages have census records available but there are a few that are missing. Some small villages are included in a nearby one.
- Tip: I've seen a few instances where the person listed in the top of the column isn't the head of the household or his wife, but instead one of their grown children or the spouse of one.
- Tip: If you want to see the census of a different place, go back to the Search page, Search by Birthplace, select any name that comes up, then click on R1766 on the bottom of the page.

# **17. My Luxroots Points**

This shows how many points you have. See the FAQ page with the question "What can I do with all these points?" for more information.

## **18. Dictionary and Glossary**

This will translate a single word to English, Dutch, French and Latin.

#### **19. Pedigree Table – Uses Luxroots Points**

This first screen (like the one below) doesn't use Luxroots points. See the instructions on the top of the list. Click on the green up-arrow to see up to three generations of that person's descendants, or on the red down-arrow to see up to three generations of their ancestors. Each click costs one point.

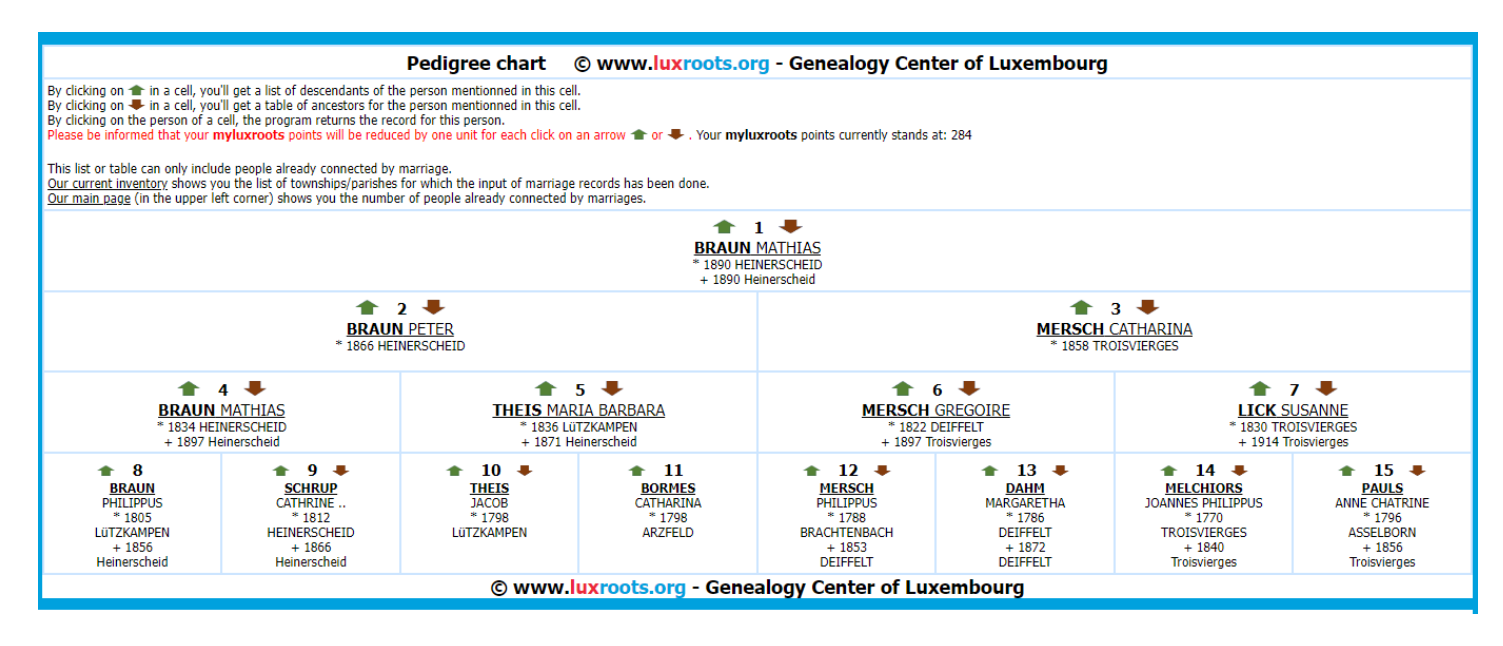

#### **20. List of Descendants – Uses Luxroots Points**

The first screen (like the one below) doesn't use Luxroots points. See the instructions on the top of the list.

Tip: you can copy and paste the data into an excel document.

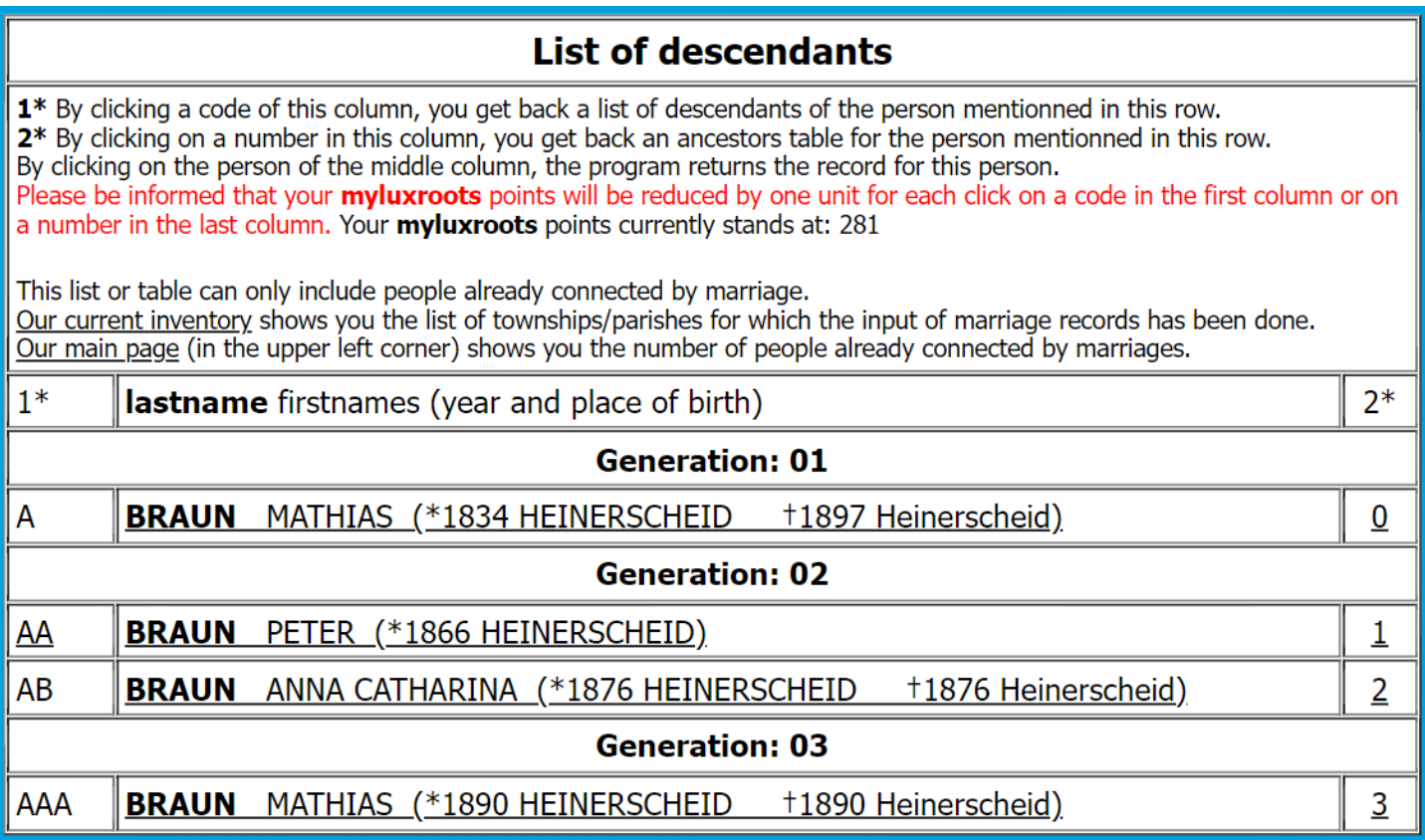

## **21. See the FAQ for more information.**

## **22. Don't forget to list Luxroots.org as your source!**

Click on "conditions for luxroots data use" on the Sign In page to see more on how to do this.